If you are still collecting information via paper forms, whether that be Physical Packets, Emergency Contact sheets or demographic information ATS provides you with a quick and smooth way to enter that information into the Athlete's Profile. The Quick Menu allows you to choose the area of information you are working with. It will also open up an interface that allows for smooth data entry and ease of choosing/switching athletes.

There are two ways of accessing the Quick Menu and choosing the area you wish to work with. The Folder Icon shown to the right will open up a menu, allowing you to choose which area. You can also access the Quick Menu through the Athlete drop down menu. Go to Athletes—> "Quick" Functions—> Choose the function/area you are going to be working with.

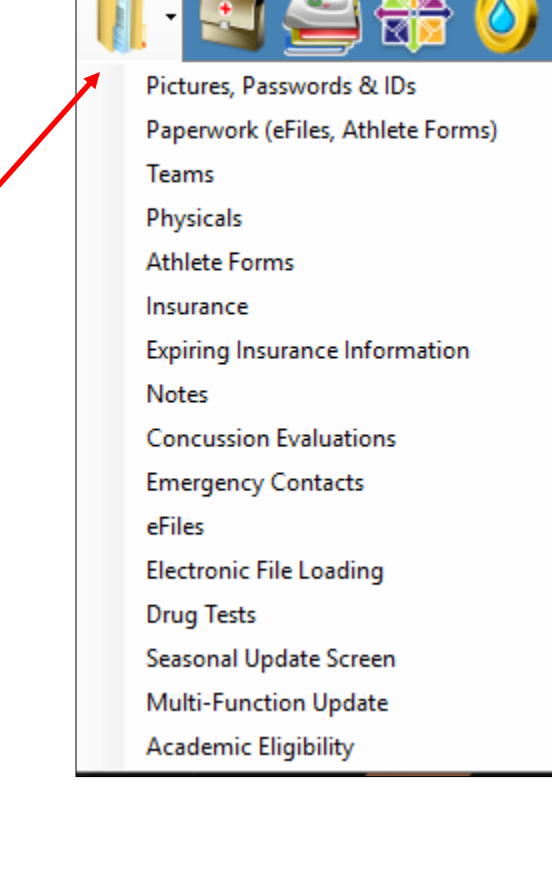

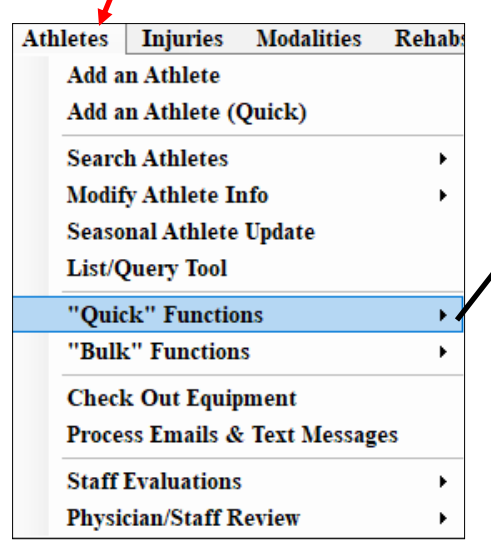

## **Quick Electronic File Loading**

Quick Paperwork (eFiles, Athlete Forms) **Ouick Athlete Pictures, Passwords and IDs Quick Athlete Teams Quick Athlete Physical Quick Athlete Form Viewing Quick Athlete Insurance Quick Athlete Notes Quick Athlete Concussion Evaluations Quick Athlete Emergency Contacts Quick Athlete eFiles Expired Athlete Insurance Info Quick Drug Tests Seasonal Update Screen Multi Function Updates Quick Academic Eligibility** 

## **ATS - Quick Paperwork Function**

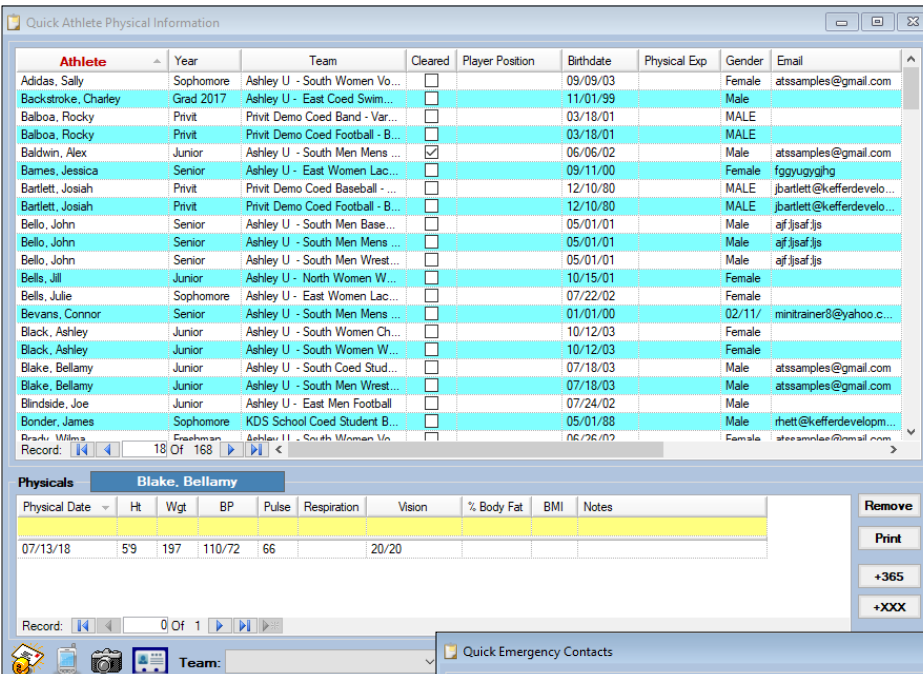

Athlete Physicals— You can move between athletes by simply clicking on their name. The name of the athlete you are currently working on will show up in the blue box.

You have access to the same functions as you would in the Quick Multi Function and in the individual athlete profile area.

Emergency Contacts— Smooth transition between athletes simply by clicking on the name. The name of the athlete whose information you are editing will appear in the blue box. You can edit an existing contact or add new ones.

CLOuick Athlete Incurance Info

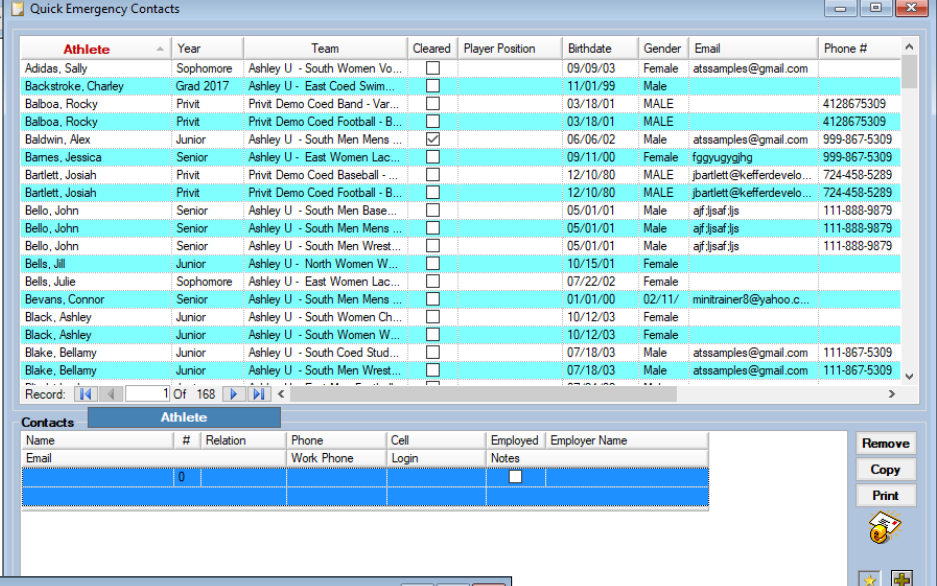

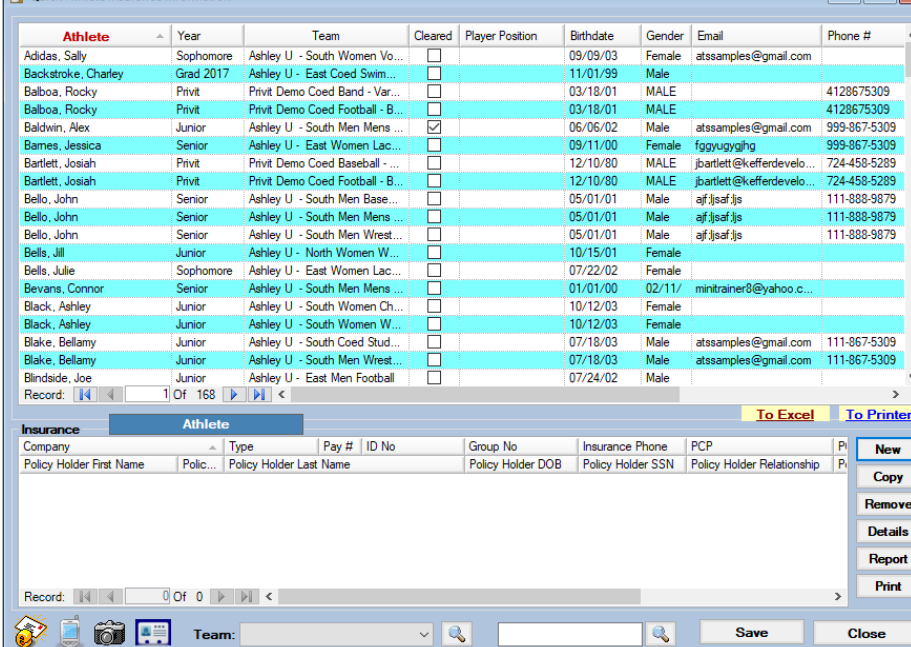

Insurance Information—Same functionality as above for switching between athletes. You can edit a current insurance, add new ones, also view or upload a picture of the insurance card from this area.

Close

 $\boxed{\infty}$ 

## **ATS - Quick Paperwork Function**

You have a few combination of choices, such as efiles, athlete forms and paperwork alone or as a group. If you would prefer to have all of these options available to you in one screen please see our Quick Multifunction Utility. To learn more about the Quick Multifunction click [here.](http://www.athletictrainersystem.com/pdf_files/QuickMultiFunction.pdf)

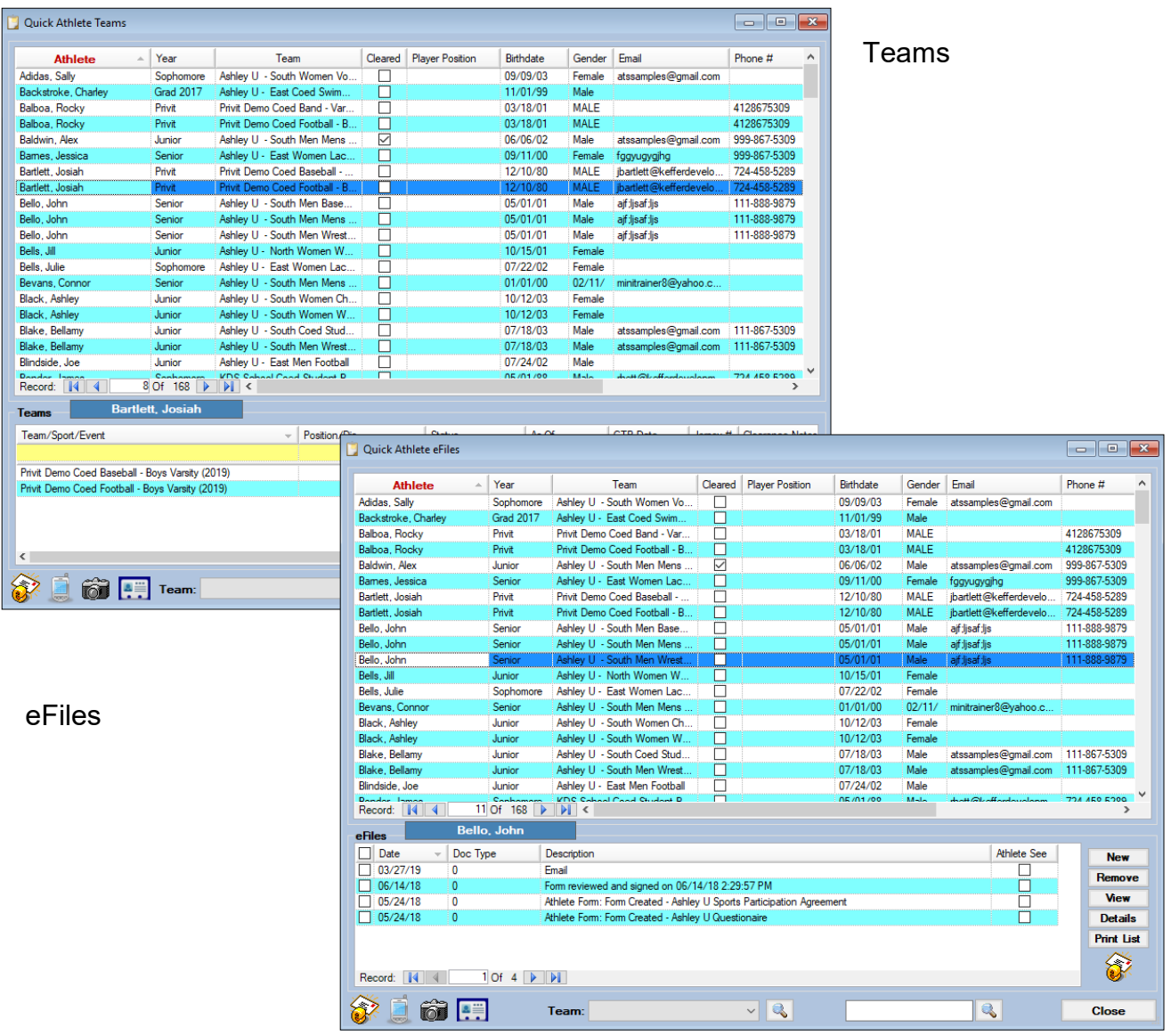